## LAYDEL command

2173 GstarCAD MY /KW April 15, 2022 [CAD Commands](https://kb.gstarcad.com.my/category/cad-commands/113/) 0 1355

The **LAYDEL** command is used to delete all objects on the same layer.

## **Command Access:**

**Ribbon** : Home > Layer >LAYDEL **Menu** : Format > Layer Tools > layer Delete **Command** : LAYDEL

## **Command Prompts:**

Select object on layer to delete or [Name]:

## **Function Description:**

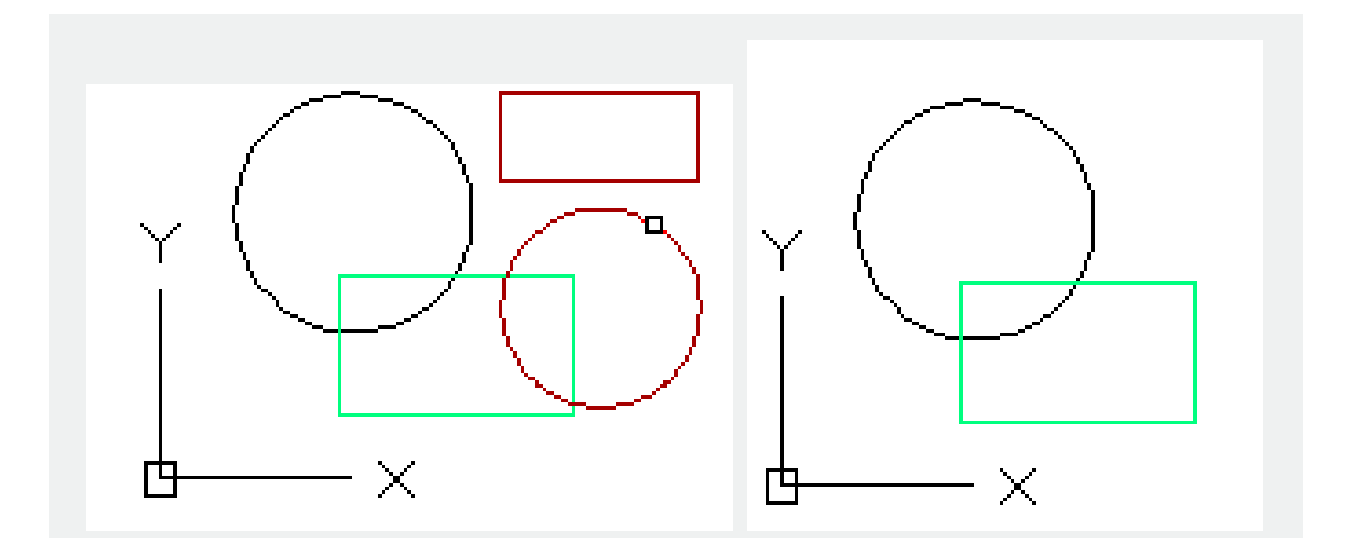

Related tutorial video:

- [Overview of layer](https://kb.gstarcad.com.my/article.php?id=2473) 00:20
- [Line command](https://kb.gstarcad.com.my/article.php?id=2202) 00:37
- [Draw Lines](https://kb.gstarcad.com.my/article.php?id=2499) 00:37
- [Properties command](https://kb.gstarcad.com.my/article.php?id=2292) 00:54
- [Propertiesclose command](https://kb.gstarcad.com.my/article.php?id=2293 ) 00:54
- [LAYISO command](https://kb.gstarcad.com.my/article.php?id=2180) 01:10
- [LAYUNISO command](https://kb.gstarcad.com.my/article.php?id=2193) 01:16
- [LAYER command](https://kb.gstarcad.com.my/article.php?id=2174) 01:20
- [Change layer settings and layer properties](https://kb.gstarcad.com.my/article.php?id=2475 ) 01:21
- [LAYMCUR command](https://kb.gstarcad.com.my/article.php?id=2172) 02:04
- [LAYDEL command](https://kb.gstarcad.com.my/article.php?id=2173) 02:48

Above video sources from [TUTORIAL - GETTING STARTED WITH GSTARCAD](https://hub.gstarcad.com.my/slides/tutorial-getting-started-with-gstarcad-11)**,** enrol now for free.

Online URL: <https://kb.gstarcad.com.my/article/laydel-command-2173.html>